# **Estimasi Sumberdaya Batubara Dengan Menggunakan Metode**  *Ordinary Kriging* **Pada Pit** *X* **Di PT Selamat Jaya** *Job Site* **Puteri Hijau Kecamatan Puteri Hijau Kabupaten Bengkulu Utara Provinsi Bengkulu**

 $Dian$  Nur Ikhsan<sup>1\*</sup>, *Adree* Octova<sup>1\*\*</sup>

<sup>1</sup>Jurusan Teknik Pertambangan Fakultas Teknik Universitas Negeri Padang

[\\*dianikhsan95@gmail.com](mailto:*dianikhsan95@gmail.com) [\\*\\*adree@ft.unp.ac.id](mailto:**adree@ft.unp.ac.id)

> **Abstract.** PT Selamat Jaya is a coal contracting company located in Puteri Hijau sub-district, Bengkulu Utara District, Bengkulu Province. PT Selamat Jaya has 2 work locations, namely PT Bara Mega Quantum and PT Kaltim Global. The research area of the researcher is PT Katim Global. Where in the Mining Business Permit area, PT Kaltim Global has a newly opened pit and is nearing completion for the initial coal mining stage. To increase production, it is necessary to develop the pit area. PT Selamat Jaya with the owner of PT Kaltim Global does not yet have a resource sediment model, so estimation of coal resources is needed. This process aims to estimate the amount of coal tonnage and how coal deposits are spread below. In this study, the method used to estimate coal resources is the ordinary kriging method. From the estimation results using this ordinary kriging method, later sediment models from coal will be obtained including the amount of coal tonnage. The total coal tonnage in the study area was 10.274.544 tons, with a covering layer of 41.088.000 Bcm. From the calculation we also got a stripping ratio of 1 : 3,9.

**Keywords :** Coal, estimation, ordinary kriging , sediment model, resources

# **1 Pendahuluan**

PT Selamat Jaya merupakan perusahaan swasta yang bergerak di bidang usaha kontraktor pertambangan. PT Selamat Jaya berpusat di Kecamatan Nakau, Kabupaten Bengkulu Tengah, Provinsi Bengkulu. Unit penambangan (*job site*) berada di Kabupaten Bengkulu Tengah dan Kabupaten Bengkulu Utara, Provinsi Bengkulu. Pada *job site* Kabupaten Bengkulu Tengah dengan *owner* PT Bara Mega Quantum (PT BMQ) terletak di Kecamatan Taba Penanjung. Sedangkan pada *job site* Kabupaten Bengkulu Utara dengan *owner* PT Kaltim Global terletak di Kecamatan Puteri Hijau.

PT Selamat Jaya *job site* menerapkan sistem tambang terbuka (*surface mining*) dengan metode *open pit*, yaitu sistem tambang terbuka yang diterapkan untuk menambang endapan-endapan yang tidak terlalu jauh didalam tanah seprerti batubara. Pada saat ini PT Selamat Jaya *job site* Puteri Hijau dengan owner PT Kaltim Global sedang melakukan penambangan di *pit* X dengan dengan kalori 5.500 dan *Stripping Rasio* (SR) 1:4.

Penambangan di *pit* X desain tahap awal akan habis dan akan melakukan pengembang area *pit* X tersebut. Pada area *pit* X telah ada sebagian area yang sedang dilakukan proses penambangan dan sebagian area lagi belum ditambang.

Dengan adanya rencana pengembangan *pit* X maka perlu dilakukan estimasi sumberdaya batubara pada area pengembangan *pit* X tersebut. Perhitungan sumberdaya batubara merupakan hal dasar yang harus dilakukan dalam kegiatan penambangan. Oleh karena itu dibutuhkan pembaharuan serta penambahan data agar hasil yang dihasilkan semakin detil dan akurat. Diperlukannya pemodelan untuk area pengembangan *pit*  X.

Perhitungan sumberdaya batubara akan dilakukan menggunakan metode ordinary kriging yang merupakan salah satu metode estimasi geostatistik. Metode ini nantinya akan digunakan untuk menaksir nilai ketebalan dari suatu blok pada suatu lokasi yang nilainya tidak diketahui, berdasarkan dari nilai blok-blok yang terdapat disekitarnya.

Metode geostatistik *kriging* dianggap sebagai metode paling baik dalam hal ketepatan penaksirannya. *Kriging* merupakan analisis data geostatistika yang digunakan untuk mengestimasi besarnya nilai yang mewakili suatu titik yang tidak tersampel berdasarkan titik–titik tersampel yang berada di sekitarnya dengan mempertimbangkan korelasi spasial yang ada dalam data.

Beberapa analisa yang dilakukan dalam estimasi geostatistik diantaranya adalah eksplorasi data dan pembuatan model menggunakan variogram. Dari blok model yang telah dikoreksi selanjutnya akan dilakukan pemodelan geologi terhadap endapan batubara.

Dalam penelitian ini akan membahas beberapa aspek masalah antara lain bagaimana sebaran nilai ketebalan batubara, berapa jumlah tonnase batubara, bagaimana pemodelan endapan batubara dan berapa nilai *stripping ratio*. Dengan melakukan penelitian di aspek-aspek tersebut maka bisa didapatkan beberapa tujuan.

# **2. Kajian Teori**

Pemilihan metode perhitungan sumberdaya didasari oleh faktor geologi endapan, metode eksplorasi, data yang dimiliki, tujuan perhitungan, dan tingkat kepercayaan yang diinginkan.

Secara umum, pemodelan dan perhitungan sumberdaya batubara memerlukan data-data dasar sebagai berikut<sup>[1]</sup>: Peta topografi, data dan sebaran titik bor, peta geologi lokal (meliputi litologi, stratigrafi, dan struktur geologi).

# **2.1 Batubara**

# *2.1.1 Pengertian Batubara*

Batubara adalah endapan senyawa organik karbonan yang terbentuk secara alamiah dari sisa tumbuhtumbuhan. Pertambangan Batubara adalah pertambangan endapan karbon yang terdapat di dalam bumi, termasuk birumen padat, gambut dan batuan  $a$ spal $^{[2]}$ .

Endapan batubara adalah endapan yang mengandung hasil akumulasi material organik yang berasal dari sisasisa tumbuhan yang telah melalui proses litifikasi untuk membentuk lapisan batubara. Material tersebut telah mengalami kompaksi, ubahan kimia dan proses metamorfosis oleh peningkatan panas dan tekanan selama periode geologis. Bahan-bahan organik yang terkandung dalam lapisan batubara mempunyai berat lebih dari 50% atau volume bahan organik tersebut, termasuk kandungan lengas bawaan (*inherent moisture*), lebih dari 70%.

Sumberdaya batubara adalah bagian dari endapan batubara yang diharapkan dapat dimanfaatkan (SNI, 2011)<sup>[3]</sup>. Sumberdaya ini dapat meningkat menjadi cadangan apabila setelah dilakukan kajian kelayakan dinyatakan layak. Cadangan batubara adalah bagian dari sumberdaya batubara yang telah diketahui dimensi, sebaran kuantitas, dan kualitasnya, yang pada saat

pengkajian kelayakan dinyatakan layak untuk ditambang.

# *2.1.2 Ganesa Batubara*

Proses pembatubaraan secara umum dapat digolongkan menjadi dua tahap, yaitu penggambutan (*pearificarion*) dan pembatubaraan (*coalfication*). Proses pembentukan batubara diawali dengan fase biokimia dan kemudian diikuti fase geokimia (peran organisme sudah tidak ada lagi). Fase biokimia terjadi pada gambut segera setelah deposisi dan pengendapan sedimen lain terjadi di atas gambut tersebut[4].

# *2.1.2.1 Faktor- Faktor Pembentukan Batubara*

Beberapa faktor yang berpengaruh dalam pembentukan batubara adalah<br/>[4]</a>:

- 1. Meteri dasar, yakni flora atau tumbuhan yang tumbuh beberapa juta tahun yang lalu, yang kemudian terakumulasi pada suatu lingkungan dan zona fisiografi dengan iklim dan topografi tertentu. Jenis dari flora sendiri amat sangat berpengaruh terhadap tipe dari batubara yang terbentuk.
- 2. Proses dekomposisi, yakni proses transformasi dari material dasar pembentuk batubara menjadi batubara. Dalam proses ini, sisa tumbuhan yang terendapkan akan mengalami perubahan baik secara fisika maupun kimia.
- 3. Umur geologi, yakni skala waktu (dalam jutaan tahun) yang menyatakan berapa lama material dasar yang diendapkan mengalami transformasi. Untuk material yang diendapkan dalam skala waktu geologi yang panjang, maka proses dekomposisi yang terjadi adalah fase lanjut dan menghasilkan batubara dengan kandungan karbon yang tinggi.
- 4. Posisi geotektonik, yang dapat mempengaruhi proses pembentukan suatu lapisan batubara yang terbentuk. Struktur dari lapisan batubara tersebut, yakni bentuk cekungan stabil, atau patahan. Intrusi magma, yang akan mempengaruhi dan/atau merubah *grade* dari lapisan batubara yang dihasilkan.

# *2.1.3 Kelas Batubara*

# *2.1.3.1 Berdasarkan Proses Terbentuknya*

- a. Antrasit adalah kelas batubara tertinggi, dengan warna hitam berkilauan (*luster*) metalik, mengandung antara 80% - 98% `unsur karbon (C) dengan kadar air kurang dari 8%.
- b. Bituminus mengandung 68% 80% unsur karbon (C) dan berkadar air 8-10% dari beratnya. Kelas batubara yang paling banyak ditambang di Australia.
- c. Sub-bituminus mengandung sedikit karbon dan banyak air, dan oleh karenanya menjadi sumber panas yang kurang efisien dibandingkan dengan bituminus.
- d. Lignit atau batubara coklat adalah batubara yang sangat lunak yang mengandung air 33-75% dari beratnya.
- e. Gambut, berpori dan memiliki kadar air di atas 75% serta nilai kalori yang paling rendah.

### *2.1.3.2 Berdasarkan Tingkat Kalori*

Berdasarkan tingkat kalorinya, batubara Indonesia dikelompokkan menjadi<sup>[5]</sup>:

- a. Batubara Kalori Rendah, yaitu jenis batubara yang paling rendah peringkatnya, bersifat lunak-keras, mudah diremas, mengandung kadar air tinggi (10- 70%), memperlihatkan struktur kayu, nilai kalorinya kurang dari 5100 kal/gr (adb).
- b. Batubara Kalori Sedang, yaitu jenis batubara yang peringkatnya lebih tinggi daripada batubara kalori rendah, bersifat lebih keras, mudah diremas – tidak bisa diremas, kadar air relatif lebih rendah, umumnya struktur kayu masih tampak, nilai kalori 5100-6100 kal/gr (adb).
- c. Batubara Kalori Tinggi, adalah jenis batubara yang peringkatnya lebih tinggi lagi, kadar air relatif lebih rendah dibandingkat batubara kalori sedang, umumnya struktur kayu tidak tampak, nilai kalorinya 6100-7100kal/gr (adb).
- d. Batubara Kalori Sangat Tinggi, adalah jenis batubara dengan peringkat paling tinggi, umumnya dipengaruhi intrusi ataupun struktur lainnya, kadar air sangat rendah, nilai kalorinya lebih dari 7100 kal/gr (adb).

### **2.2 Sumberdaya dan Cadangan Batubara**

### *2.2.1 Klasifikasi Sumberdaya dan Cadangan Batubara*

Klasifikasi sumberdaya batubara didasarkan pada tingkat keyakinan geologi dan kajian kelayakan. Klasifikasi sumberdaya dan cadangan batubara berdasarkan SNI, 2011 yaitu<sup>[3]</sup>:

- 1. Sumberdaya batubara hipotetik (hypothetical coal resource): jumlah batubara di daerah penyelidikan atau bagian dari daerah penyelidikan yang dihitung berdasarkan data yang memenuhi syarat-syarat yang ditetapkan untuk tahap survey tinjau.
- 2. Sumberdaya batubara tereka (inferred coal resource): jumlah batubara di daerah penyelidikan atau bagian dari daerah penyelidikan yang dihitung berdasarkan data yang memenuhi syarat-syarat yang ditetapkan untuk tahap prospeksi.
- 3. Sumberdaya batubara terindiksi (indicated coal resource): jumlah batubara di daerah penyelidikan atau bagian dari daerah penyelidikan yang dihitung berdasarkan data yang memenuhi syarat-syarat yang ditetapkan untuk tahap eksplorasi pendahuluan.
- 4. Sumberdaya batubara terukur (measured coal resource): jumlah batubara di daerah penyelidikan atau bagian dari daerah penyelidikan yang dihitung berdasarkan data yang memenuhi syarat-syarat yang ditetapkan untuk tahap eksplorasi rinci.
- 5. Cadangan batubara terkira (probable coal reserve): Sumberdaya batubara terindikasi dan sebagian sumberdaya terukur. tetapi berdasarkan kajian kelayakan semua faktor yang terkait telah terpenuhi sehingga penambangan dapat dilakukan secara layak.
- 6. Cadangan batubara terbukti (proved coal reserve): Sumberdaya batubara terukur yang berdasarkan kajian kelayakan semua faktor yang terkait telah terpenuhi sehingga penambangan dapat dilakukan secara layak.

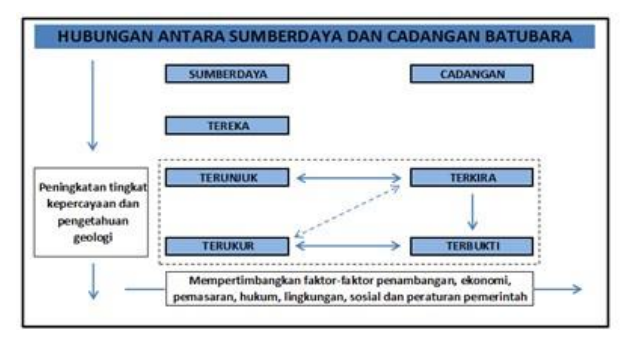

**Gambar 1**. Hubungan Sumberdaya dan Cadangan Batubara

#### *2.2.2 Persyaratan Sumberdaya dan Cadangan Batubara*

# *2.2.2.1 Aspek Geologi*

Berdasarkan tingkat keyakinan geologi, sumberdaya terukur harus mempunyai tingkat keyakinan yang lebih besar dibandingkan dengan sumberdaya terunjuk, begitu pula sumberdaya terunjuk harus mempunyai tingkat keyakinan yang lebih tinggi dibandingkan dengan sumberdaya tereka..

**Tabel 1.** Jarak Titik Informasi Menurut Kondisi Geologi[3]

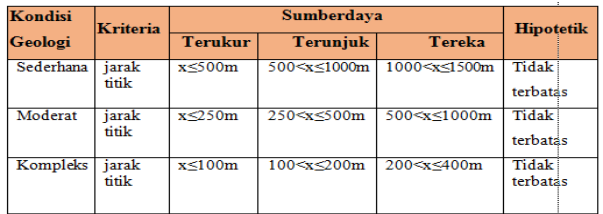

Uraian tentang batasan umum untuk masing-masing kondisi geologi di atas adalah sebagai berikut:

- 1. Kondisi Geologi Sederhana Dengan ciri sebagai berikut:
	- a. Endapan batubara umumnya tidak dipengaruhi oleh aktivitas tektonik seperti sesar, lipatan, dan intrusi.
	- b. Lapisan batubara umumnya landai, menerus secara lateral sampai ribuan meter, dan hampir tidak memiliki percabangan.
- c. Ketebalan lapisan batubara secara lateral dan kualitasnya tidak menunjukkan variasi yang berarti.
- 2. Kondisi Geologi Moderat

Dengan ciri sebagai berikut:

- a. Endapan batubara sampai tingkat tertentu telah mengalami pengaruh deformasi tektonik.
- b. Pada beberapa tempat, intrusi batuan beku mempengaruhi lapisan dan kualitas batubaranya.
- c. Dicirikan oleh kemiringan lapisan dan variasi ketebalan lateral yang sedang.
- d. Sebaran percabangan batubara masih dapat diikuti sampai ratusan meter.
- 3. Kondisi Geologi Kompleks dengan ciri sebagai berkut:
	- a. Umumnya telah mengalami deformasi tektonik yang intensif.
	- b. Pergeseran dan perlipatan akibat aktivitas tektonik menjadikan lapisan batubara sulit dikorelasikan.
	- c. Perlipatan yang kuat juga mengakibatkan kemiringan lapisan terjal.
	- d. Sebaran lapisan batubara secara lateral terbatas dan hanya dapat diikuti sampai puluhan meter.

### *2.2.2.2 Aspek Ekonomi*

Beberapa unsur yang terkait dengan aspek ekonomi dan perlu diperhatikan dalam menggolongkan sumberdaya batubara yaitu Ketebalan minimal lapisan batubara yang dapat ditambang dan ketebalan maksimal lapisan pengotor atau *dirt parting* yang tidak dapat dipisahkan pada saat ditambang, yang menyebabkan kualitas batubaranya menurun karena kandungan abunya meningkat<sup>[3,5]</sup>.

| Tahap<br>Eksplorasi<br><b>Status Hasil Kajian</b> | Survei Tinjau<br>(Reconnaissance)                                     | Prospeksi<br>(Prospecting)                           | Eksplorasi<br>Pendahuluan<br>(Preliminary<br>Exploration) | <b>Eksplorasi Rinci</b><br>(Detailed<br>Exploration)  |
|---------------------------------------------------|-----------------------------------------------------------------------|------------------------------------------------------|-----------------------------------------------------------|-------------------------------------------------------|
| <b>Belum Layak</b>                                | <b>Sumber Daya</b><br><b>Hipotetik</b><br>(Hypothetical<br>Resources) | <b>Sumber Dava</b><br>Tereka<br>(Inferred Resources) | Sumber Daya<br>Tertunjuk<br><b>fIndicated Resources)</b>  | <b>Sumber Daya</b><br>Terukur<br>(Measured Resources) |
| Layak                                             |                                                                       |                                                      |                                                           | Cadangan Terkira<br>(Probable Reserves)               |
|                                                   |                                                                       |                                                      |                                                           | Cadangan<br>Terbukti<br>(Proved Reserves)             |

**Tabel 2.** Klasifikasi Sumberdaya dan Cadangan Batubara<sup>[3,5]</sup>

Jenis batubara energi rendah *(brown coal)*  menunjukkan kandungan panas yang relatif lebih rendah dibandingkan dengan batubara jenis batubara energi tinggi (hard coal)<sup>[5]</sup>. Karena pada hakikatnya kandungan panas merupakan parameter utama kualitas batubara, persyaratan batas minimal ketebalan batubara yang dapat ditambang dan batas maksimal lapisan pengotor yang tidak dapat dipisahkan pada saat ditambang untuk batubara jenis batubara energi rendah *(brown coal)* dan batubara jenis batubara energi tinggi *(hard coal)* akan

menunjukkan angka yang berbeda. Persyaratan tersebut diperlihatkan pada Tabel 3.

**Tabel 3.** Persyaratan Kuantitatif Ketebalan Lapisan Batubara dan Lapisan Pengotor [5]

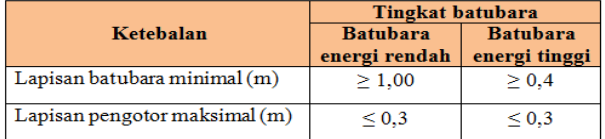

### **2.2 Metode Perhitungan Sumberdaya**

Pemilihan metode perhitungan sumberdaya didasari oleh faktor geologi endapan, metode eksplorasi, data yang dimiliki, tujuan perhitungan, dan tingkat kepercayaan yang diinginkan.

Secara umum, pemodelan dan perhitungan sumberdaya batubara memerlukan data-data dasar sebagai berikut<sup>[1,6]</sup> : Peta topografi, Data dan sebaran titik bor, Peta geologi lokal (meliputi litologi, stratigrafi, dan struktur geologi). Dari data-data dasar tersebut akan dihasilkan data olahan, yaitu data dasar yang diolah untuk mendapatkan model endapan batubara secara 3 dimensi untuk selanjutnya akan dilakukan perhitungan sumberdaya endapan batubara<sup>[6]</sup>.

### *2.3.1 Statistik Univarian*

Statistik Univarian adalah metode statistik yang digunakan untuk menganalisis hubungan antar masingmasing data dari suatu populasi tanpa memperhatikan lokasi dari data-data tersebut. Hasil dari statistik ini pada umumnya dipresentasikan dalam bentuk tabel frekuensi atau histogram. Histogram merupakan suatu gambaran dari distribusi, suatu data kedalam beberapa kelas yang memiliki interval kelas tertentu dan kemudian menentukan jumlah data dari masing-masing kelas (frekuensi)[7] .

Parameter statistik yang digunakan untuk analisis statistik univariat adalah sebagai berikut:

- 1. Mean
- 2. Median
- 3. Modus
- 4. Range
- 5. Jangkauan antar kuartil
- 6. Varians
- 7. Simpangan baku
- 8. Skewness
- 9. Kurtosis

# *2.3.2 Statistik Spasial*

Statistik spasial adalah segala teknik analisis untuk mengukur distribusi suatu kejadian berdasarkan keruangan Keruangan yang dimaksud disini adalah variabel yang ada di permukan bumi seperti kondisi topografi. Berbeda dengan statistik non spasial yang tidak memasukkan unsur keruangan dalam analisisnya[7- 8] .

#### 1. Variogram

a. Variogram Eksperimental

Variogram eksperimental dibuat berdasarkan pengukuran korelasi spasial antara 2 (dua) conto/data yang dipisahkan dengan jarak tertentu sebesar h. Data tersebut merupakan data yang diperoleh dari pengukuran di lapangan, dapat berupa data kadar, ketebalan, ketinggian topografi, porositas, dan permeabilitas. Kemudian hasil perhitungan variogram di plot pada suatu koordinat kartesian antar jarak antar pasangan data (h) dan variogram  $\gamma$ (h).

b. Variogram Model

1) Model *Spherical* Bentuk semivariogram ini dirumuskan sebagai berikut:

$$
\gamma(h) = c_0 + c \left[ \left( \frac{3h}{2a} \right) - \left( \frac{h}{2a} \right)^3 \right] \tag{2}
$$

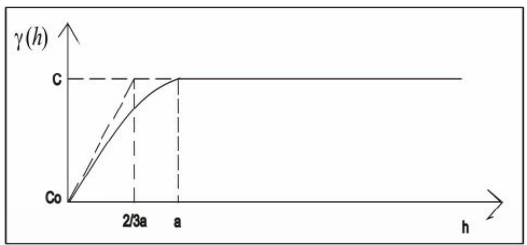

**Gambar 2**. Model *SphericalI* [9]

2) Model Eksponensial

Pada model eksponensial terjadi peningkatan dalam semivariogram yang sangat curam dan mencapai nilai sill secara asimtotik, dirumuskan sebagai berikut:

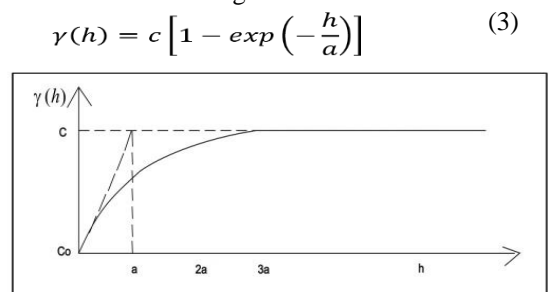

**Gambar 3**. Model Eksponensial[9]

3) Model Gaussian

Model Gaussian merupakan bentuk kuadrat dari eksponensial sehingga menghasilkan bentuk parabolik pada jarak yang dekat. Model Gauss dirumuskan sebagai berikut<sup>[9]</sup>:

$$
\gamma(h) = c \left[ 1 - exp\left(-\frac{h}{a}\right)^2 \right] \tag{4}
$$

c. *Fitting* Variogram

Metode yang digunakan dalam melakukan *fitting*  variogram ada 2 (dua), yaitu : metode visual dan metode *last square.* Para ahli geostatistik lebih banyak menggunakan metode visual (manual) untuk *fitting* variogram karena hasilnya cukup memuaskan. Namun pekerjaan ini sangat tergantung dari pengalaman dan *sense* seseorang. Tujuan dari *fitting* ini adalah untuk menentukan parameter geostatistik seperti a, C dan Co.

# **2.3 Metode Ordinary Kriging**

Metode *Kriging* digunakan oleh G. Matheron pada tahun 1960-an, untuk menonjolkan metode khusus dalam moving avarage terbobot (*weighted moving average*) yang meminimalkan variasi dan hasil estimasi<sup>[10]</sup>. *Kriging* adalah suatu teknik perhitungan untuk estimasi dari suatu variabel terregional yang menggunakan pendekatan bahwa data yang dianalisis dianggap sebagai suatu realisasi dari suatu variabel acak, dan leseluruhan variabel acak yang dianalisis tersebut akan membentuk suatu fungsi acak menggunakan struktural variogram<sup>[11]</sup>. *Kriging* merupakan analisis data geostatistika yang digunakan untuk mengestimasi besarnya nilai yang mewakili suatu titik yang tidak tersampel berdasarkan titik–titik tersampel yang berada di sekitarnya dengan mempertimbangkan korelasi spasial yang ada dalam data. *Kriging* merupakan suatu metode interpolasi yang menghasilkan prediksi atau estimasi tak bias dan memiliki kesalahan minimum[11-12] .

Metode estimasi ini menggunakan semivariogram yang merepresentasikan perbedaan spasial dan nilai diantara semua pasangan sampel data. Semivariogram juga menunjukkan bobot yang digunakan dalam interpolasi.

Banyak metode yang dapat digunakan dalam metode *Kriging* namun berdasarkan asumsi *mean* yang digunakan maka dapat dibedakan menjadi tiga yaitu Simple *Kriging*, *Ordinary Kriging*, dan Universal *Kriging*. Simple *Kriging* mengasumsikan bahwa *mean* konstan dan diketahui. *Ordinary Kriging* mengamsusikan bahwa *mean* konstan dan tidak diketahui, sedangkan Universal *Kriging* mengasumsikan bahwa *mean* tidak konstan dan berubah sesuai lokasi. Dalam perkembangannya, ketiga metode tersebut menjadi dasar dalam pengembangan metode *Kriging*[12] *.*

# **3 Metode Penelitian**

Pada penelitian ini penulis menggunakan metodologii penelitian kuantitatif. Menjelaskan bahwa penelitian kuantitatif adalah: Metode penelitian yang digunakan untuk meneliti pada sampel tertentu, pengumpulan data menggunakan instrumen penelitian, analisis data bersifat kuantitatif/statistik<sup>[13]</sup>.

Selain metode penelitian kuantitaif penulis juga menggunakan metode penelitian deskriptif. Penelitian deskriptif adalah data kuantitatif yang dikumpulkan dalam penelitian korelasional, komparatif, atau eksperimen diolah dengan rumus-rumus statistik yang sudah disediakan baik secara manual maupun dengan menggunakan aplikasi komputer<sup>[13]</sup>. Teknik pengumpulan data yang dilakukan penulis adalah berupa data sekunder yang berisikan peta topografi, data koordinat batubara, dan lithologi batubara.

# **4. Hasil dan Pembahasan**

### *4.1 Basis Data*

Basis data yang digunakan pada penelitian ini yaitu data *topografi* dan data lubang bor (*drillhole*) batubara, yang terdiri dari data koordinat lubang bor dan data ketebalan batubara. Dimana data-data tersebut akan digunakan sebagai data awal untuk melakukan estimasi sumberdaya batubara. Selain itu data *topografi*, data *survey*, dan data geologi diperlukan juga guna melengkapi dan mendukung hal-hal yang penting guna mengestimasi sumberdaya batubara.

Jarak antar lubang bor pada *pit* X sangat beragam, yaitu berkisar antara 35 – 300 meter, dengan jarak ratarata yaitu 134 meter. Berikut merupakan sebaran dari titik bor pada *pit* X PT Selamat Jaya dengan *owner* PT Kaltim Global.

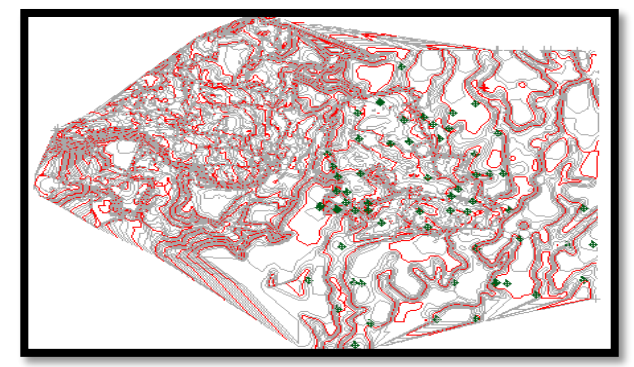

**Gambar 4**. Peta Sebaran Titik Bor *Pit* X

### *4.2 Lokasi Penelitian*

PT Selamat Jaya dengan *owner* PT Kaltim Global memiliki lokasi kegiatan penambangan batubara di Kecamatan Puteri Hijau, Kabupaten Bengkulu Utara, Provinsi Bengkulu. PT Kaltim Global selaku *owner* memiliki luas Izin Usaha Penambangan (IUP) adalah seluas 921 Ha. Dimana area yang telah dipetakan berdasarkan survey dan telah dipetakan oleh *software* pertambangan adalah 363 Ha. Peneliti melakukan penelitian di area *pit* X dengan luas area adalah 219,64 Ha. Dimana luasan area *pit* X terbagi atas area yang telah tertambang dan belum tertambang, untuk area yang belum tertambang adalah 194,64 Ha. Peta *topografi* PT Selamat Jaya dengan *owner* PT Kaltim Global dapat dilihat pada gambar dibawah ini.

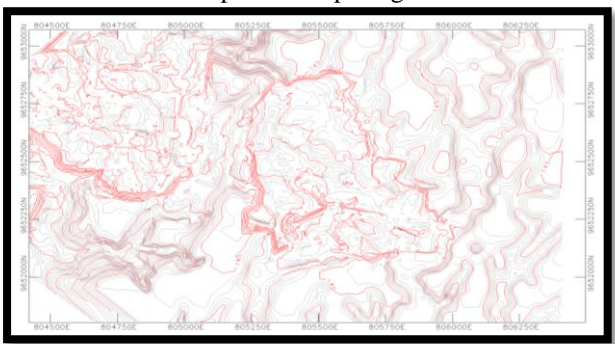

**Gambar 5.** Peta Topografi PT Selamat Jaya *Job Site*  Bengkulu Utara dengan *Owner* PT Global

#### *4.3 Import Data*

Sebelum melakukan pengolahan data *drillhole* di *SGeMS* terlebih dahulu kita melakukan kelompokkan dan sesuaikan dengan format yang telah ditentukan. Untuk lapisan batubara terlebih dahulu dilakukan penyeleksian berdasarkan SNI (Standar Nasional Indonesia) 1998. Dari penyeleksian tersebut didapat data lapisan hasil pengelompokan berdasarkan SNI 1998. Kemudian data tersebut dan data bor (*drillhole*) yang ada, dibuatlah database yang diolah dengan *software SGeMS* disususun dengan aplikasi *notepad* yang berformat *text document* (\*.txt). Kemudian data yang telah disusun dalam format (\*.txt) yang akan di*import* ke dalam *software* SGeMS (*Stanford Geostatisticial Earth Modeling Software*). Data bor Pada *software* SGeMS ini nantinya akan dilakukan analisis statistik Univarian, pembuatan variogram dan estimasi *Ordinary kriging* ketebalan batubara. Berikut merupakan contoh database disusun pada *notepad* yang akan di*import* ke dalam *software* SGeMS.

| ш                      |              |        |        | Overburden - Notepad |
|------------------------|--------------|--------|--------|----------------------|
| File<br>Edit<br>Format | View<br>Help |        |        |                      |
| data TA                |              |        |        |                      |
| 4                      |              |        |        |                      |
| ×                      |              |        |        |                      |
| lv                     |              |        |        |                      |
| z                      |              |        |        |                      |
| ovebunden              |              |        |        |                      |
| 805369.29              | 9652614.54   | 138.59 | 15.8   |                      |
| 805369.29              | 9652614.54   | 138    | 15.8   |                      |
| 805369.29              | 9652614.54   | 137    | 15.8   |                      |
| 805369.29              | 9652614.54   | 136    | 15.8   |                      |
| 805369.29              | 9652614.54   | 135    | 15.8   |                      |
| 805369.29              | 9652614.54   | 134    | 15.8   |                      |
| 805369.29              | 9652614.54   | 133    | 15.8   |                      |
| 805369.29              | 9652614.54   | 132    | 15.8   |                      |
| 805369.29              | 9652614.54   | 131    | 15.8   |                      |
| 805369.29              | 9652614.54   | 130    | 15.8   |                      |
| 805369.29              | 9652614.54   | 129    | 15.8   |                      |
| 805369.29              | 9652614.54   | 128    | 15.8   |                      |
| 805369.29              | 9652614.54   | 127    | 15.8   |                      |
| 805369.29              | 9652614.54   | 126    | 15.8   |                      |
| 805369.29              | 9652614.54   | 125    | 15.8   |                      |
| 805369.29              | 9652614.54   | 124    | 15.8   |                      |
| 805369.29              | 9652614.54   | 123    | 15.8   |                      |
| 805369.29              | 9652614.54   | 122.79 | $-999$ |                      |
| 805369.29              | 9652614.54   | 122    | $-999$ |                      |
| 805369.29              | 9652614.54   | 121    | $-999$ |                      |
| 805369.29              | 9652614.54   | 120    | $-999$ |                      |
| 805369.29              | 9652614.54   | 119    | $-999$ |                      |
| 805369.29              | 9652614.54   | 118    | $-999$ |                      |
| 805369.29              | 9652614.54   | 117    | $-999$ |                      |
| 805369.29              | 9652614.54   | 116    | $-999$ |                      |
| 805369.29              | 9652614.54   | 115    | $-999$ |                      |
| 805369.29              | 9652614.54   | 114    | $-999$ |                      |
| 805369.29              | 9652614.54   | 113    | $-999$ |                      |
| 805369.29              | 9652614.54   | 112    | $-999$ |                      |
| 805369.29              | 9652614.54   | 111    | $-999$ |                      |

**Gambar 6.** Susunan Database Untuk *SGeMS*

Hasil *import* dari data tersebut nantinya akan berupa sebaran lubang bor tiga dimensi. Setelah itu akan dibuat grid sebagai batas area estimasi. Setelah dilakukan perhitungan, dibuatlah grid dengan ukuran blok 20 x 20 x 1 meter, dengan ukuran area grid 1340 x 1700 x 90 meter. Pada gambar dibawah ini merupakan gambar sebaran lubang bor hasil *import* yang berada di dalam grid yang telah dibuat sebelumnya.

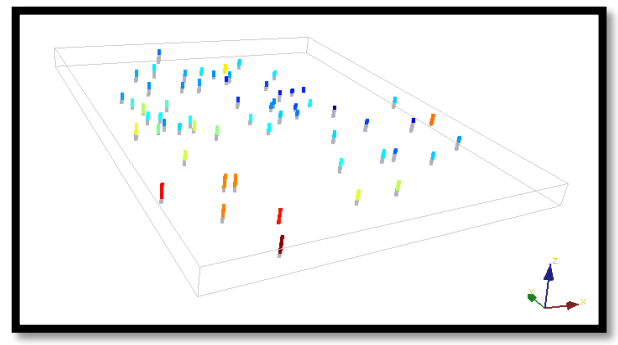

**Gambar 7.** Sebaran Lubang Bor 3D di *SgeMS*

#### *4.4 Perhitungan Volume Lapisan*

Untuk analisis ketebalan dan perhitungan volume lapisan. Total lubang bor berjumlah 63 lubang bor dengan persebaran lapisan yang beragam. Analisis ketebalan dan perhitungan volume lapisan dimulai dari lapisan teratas yaitu *overburden*, untuk lapisan Selanjutnya *seam* A1 lapisan 1 dengan jumlah 46 titik bor dan trakhir itu lapisan *seam* A1 Lapisan 3.

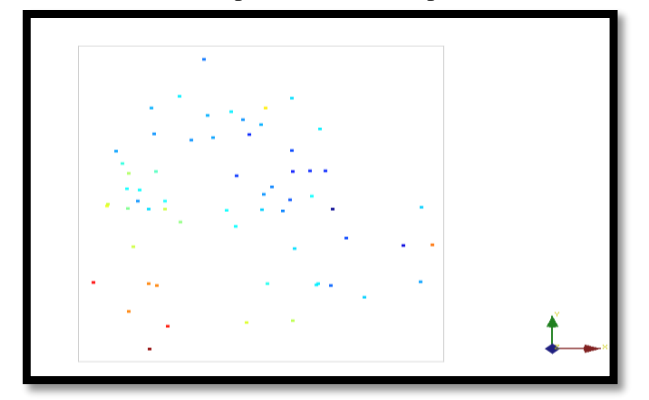

**Gambar 8.** Sebaran Titik Bor Lapisan *Overburden*

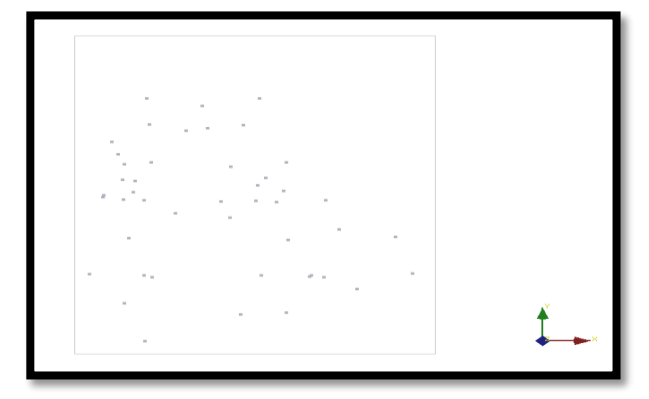

**Gambar 9.** Sebaran Titik Bor *Seam* A1 Lapisan 1

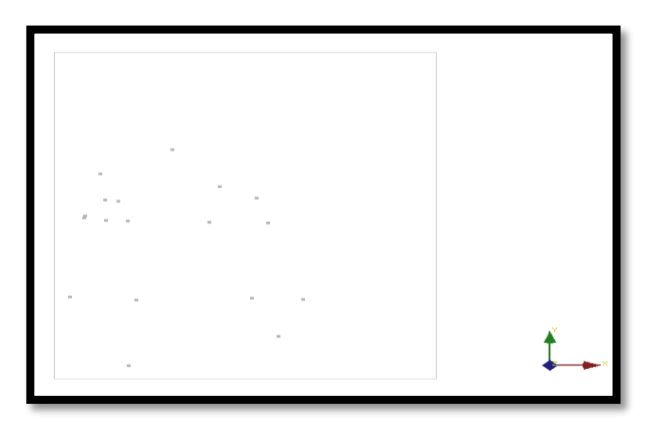

**Gambar 10.** Sebaran Titik Bor *Overburden* 2

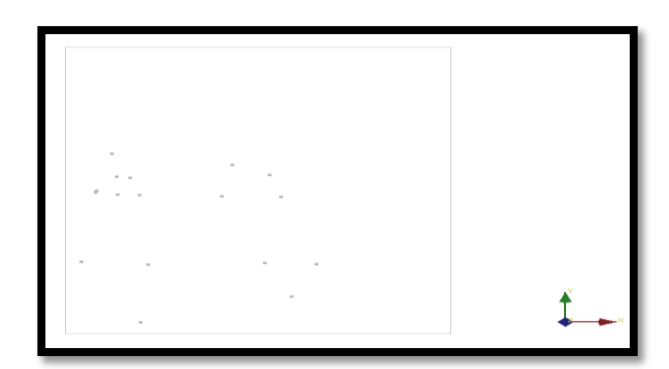

**Gambar 11.** Sebaran Titik Bor *Seam* A1 Lapisan 2

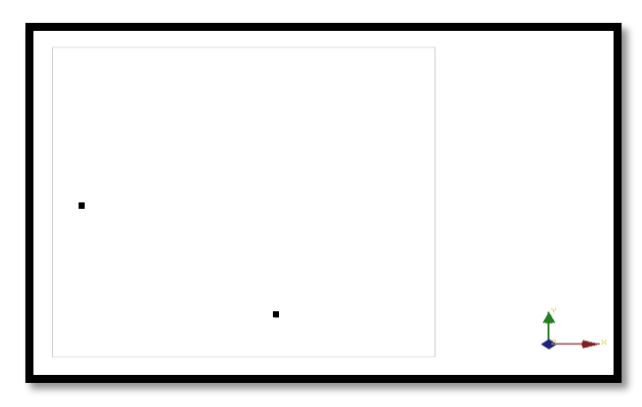

**Gambar 12 . Sebaran Titik Bor** *Split Seam* **A1 Lapisan 2**

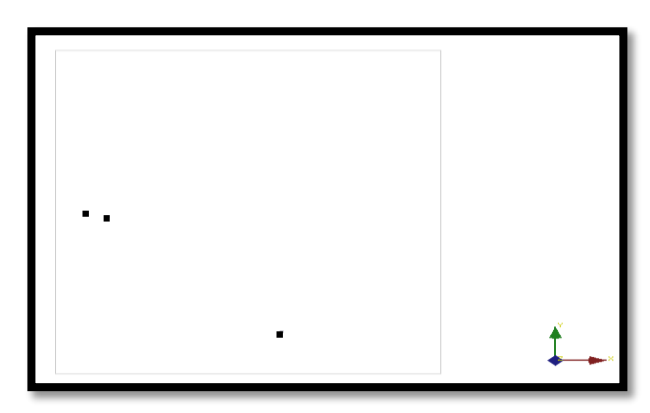

**Gambar 13**. Sebaran Titik Bor *Seam* A1 Lapisan 3

Berdasarkan data-data yang ada, kemudian akan dilakukan beberapa tahap analisis untuk mendapatkan volume, yaitu:

### *4.4.1 Analisis Univariat*

Analisis Univarian dilakukan pada variabel yang sama dalam lokasi yang berbeda. Pada proses ini data yang di analisis hanya data ketebalan batubara saja Hasil dari analisis univarian dapat berupa kurva histogram yang ditampilkan pada *software* SGeMS.

Pada kurva histogram, dapat dianalisa bagaimana sebaran data ketebalan batubara pada daerah penelitian. Hasil analisa tersebut dapat berguna sebagai informasi awal untuk kegiatan pengolahan data tersebut. Dari analisis statistik univarian yang telah dilakukan menggunakan *software* SGeMS, didapatkan histogram sebagai berikut:

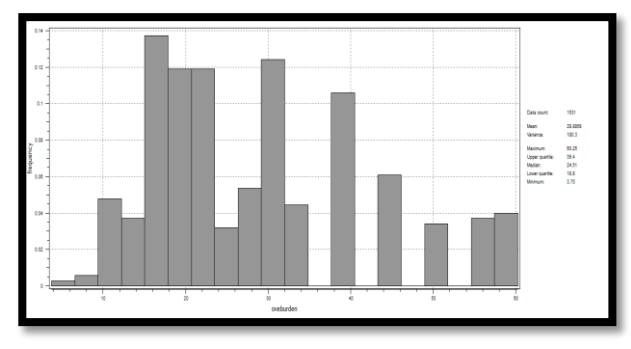

**Gambar 14.** Histogram Ketebalan Lapisan *Overburden* 1

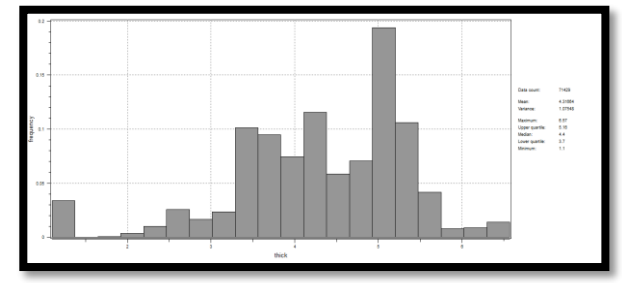

**Gambar 15.** Histogram Ketebalan *Seam* A1 Lapisan 1

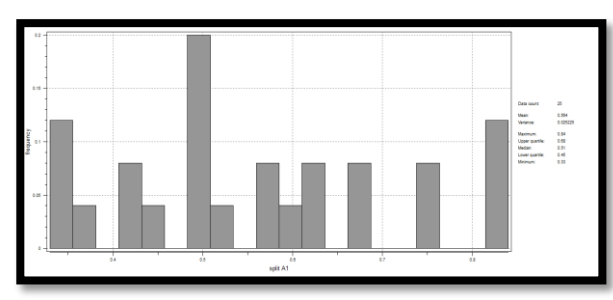

**Gambar 16.** Histogram Ketebalan *Overburden* 2

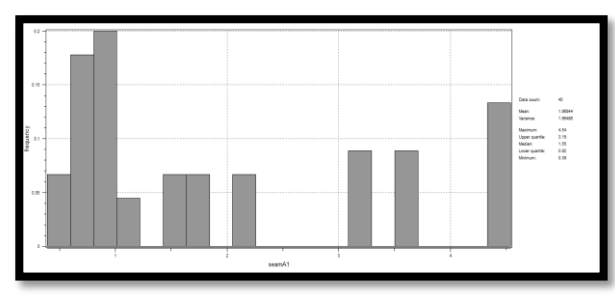

**Gambar 17.** Histogram Ketebalan *Seam* A1 Lapisan 2

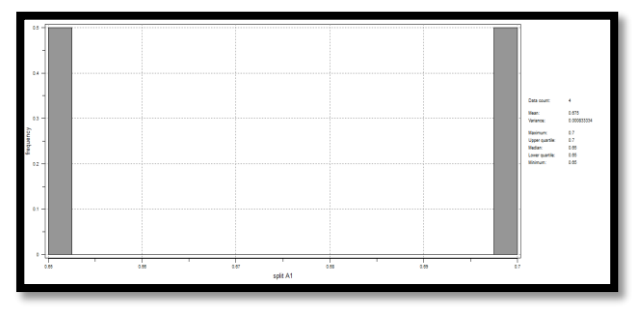

**Gambar 18**. Histogram Ketebalan *Overburden* 3

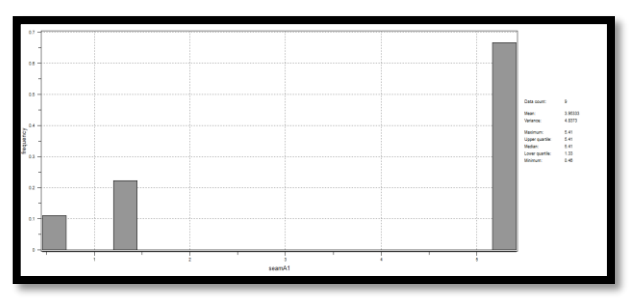

**Gambar 19.** Histogram Ketebalan *Seam* A1 Lapisan 3

# *4.4.2 Analisis Statistik Spasial*

# *1. Variogram Eksperimental*

Variogram digunakan untuk menganalisis variabel parameter yang ada, dalam hal ini yang akan dianalisi adalah data ketebalan. Dengan kata lain variogram digunakan untuk menganalisis variabilitas antar data ketebalan. Untuk menentukan variogram yang sesuai, maka perlu dibuat suatu variogram eksperimental. Sebelum itu, perlu dilakukan penentuan parameter pembuatan variogram. Penentuan parameter ini dilakukan dengan memperhatikan pola sebaran dan jarak dari data. Parameter variogram untuk ketebalan untuk setiap lapisan dapat dilihat pada tabel 4 berikut ini.

### **Tabel 4.** Parameter Variogram Eksperimental Ketebalan Setiap Lapisan

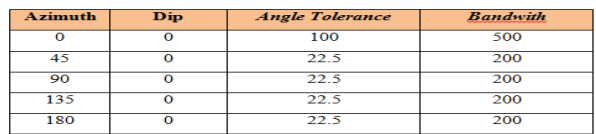

Adapun variogram eksperimental yang didapatkan adalah sebagai berikut.

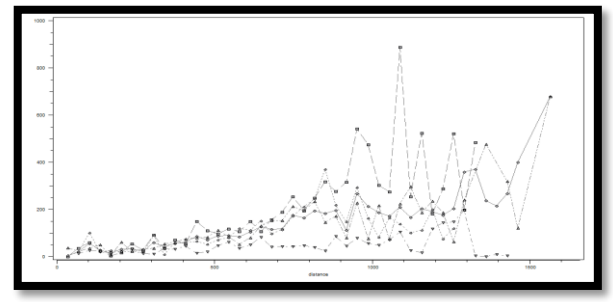

**Gambar 20.** Variogram Eksperimental Ketebalan Lapisan *Overburden* 1

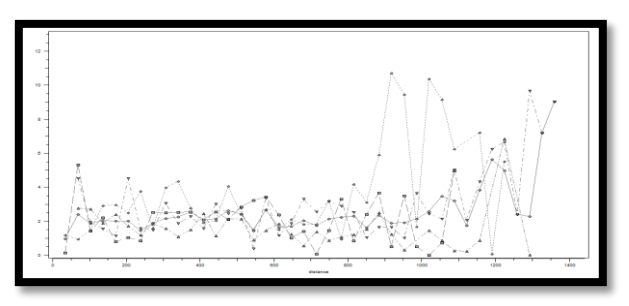

**Gambar 21**. Variogram Eksperimental Ketebalan *Seam* A1 Lapisan 1

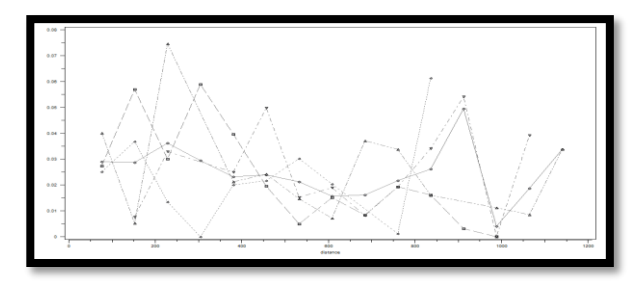

**Gambar 22**. Variogram Eksperimental Ketebalan *Overburden* 2

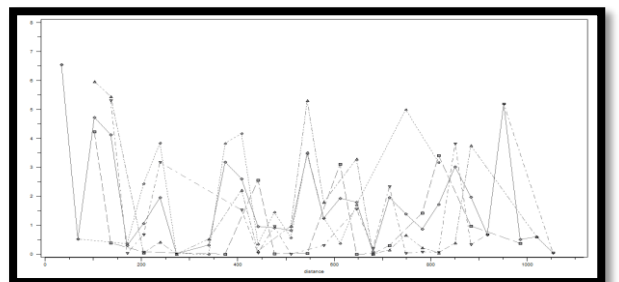

**Gambar 23.** Variogram Eksperimental Ketebalan *Seam* A1 Lapisan 2

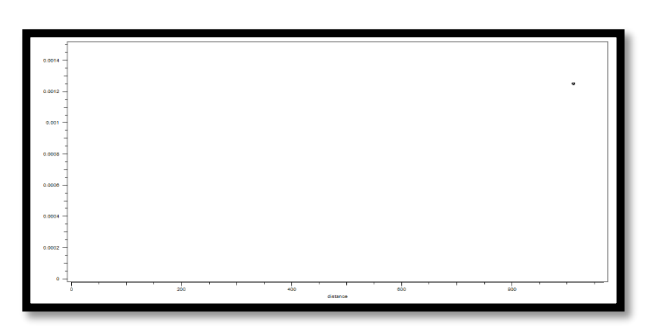

**Gambar 24.** Variogram Eksperimental Ketebalan *Overburden* 3

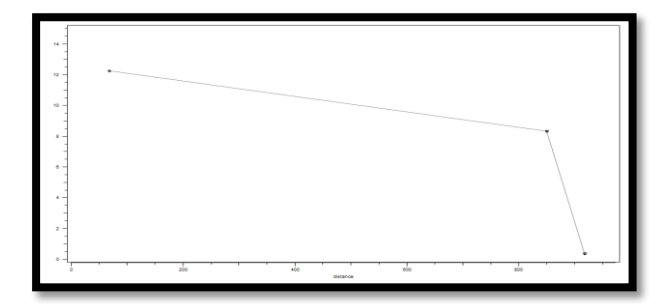

**Gambar 25.** Variogram Eksperimental Ketebalan *Seam* A1 Lapisan 3

### 2. *Variogram Model dan Fitting Variogram*

Model variogram teoritis yang digunakan adalah model *Spherical*, karena berdasarkan analisis terhadap variogram eksperimental, diperoleh sifat-sifat yang hampir sama dengan model *Spherical.* Berikut ini akan ditampilkan hasil *fitting* variogram dari setiap lapisan model masing-masing arah azimuth yang dibuat pada parameter sebelumnya untuk data ketebalan setiap lapisan.

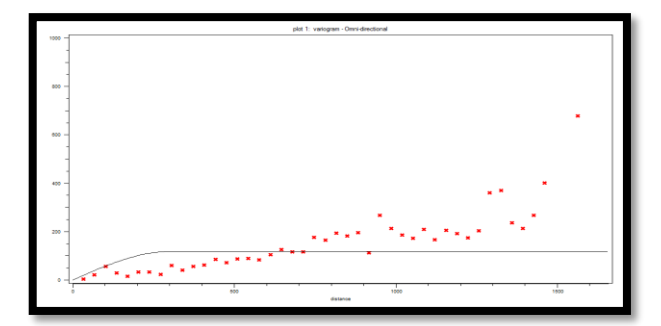

**Gambar 26.** Variogram Omni-directional Ketebalan Lapisan *Overburden* 1

Kurva variogram omini-directional pada Gambar 26 memiliki dip  $= 0^{\circ}$ , dengan tolerance  $= 100$  dan bandwith 500. Variogram ini menggunakan model spherical dengan nugget effect =  $0$ , sill = 117,637 dan range = 300 meter.

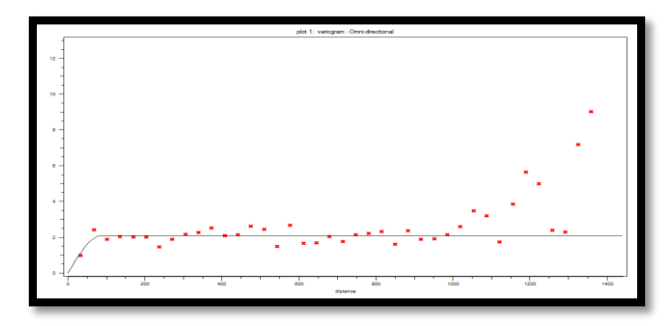

**Gambar 27**. Variogram Omni-directional Ketebalan *Seam* A1 Lapisan 1

Kurva variogram omini-directional pada Gambar 27 memiliki dip  $= 0^\circ$ , dengan tolerance  $= 100$  dan bandwith 500. Variogram ini menggunakan model spherical dengan nugget effect = 0, sill = 2,09 dan range =  $87$ meter.

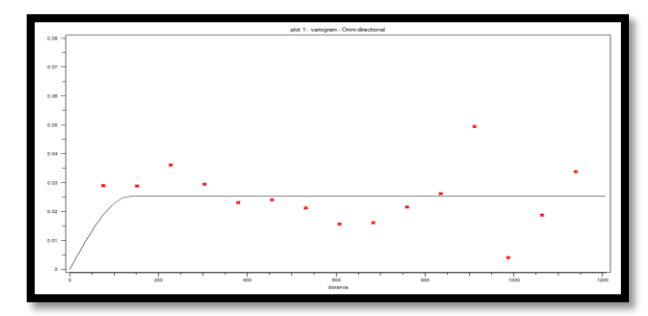

**Gambar 28.** Variogram Omni-directional Ketebalan *Overburden* 2

Kurva variogram omini-directional pada Gambar 28 memiliki dip  $= 0^\circ$ , dengan tolerance  $= 100$  dan bandwith 500. Variogram ini menggunakan model spherical dengan nugget effect = 0, sill =  $0,252$  dan range = 136 meter.

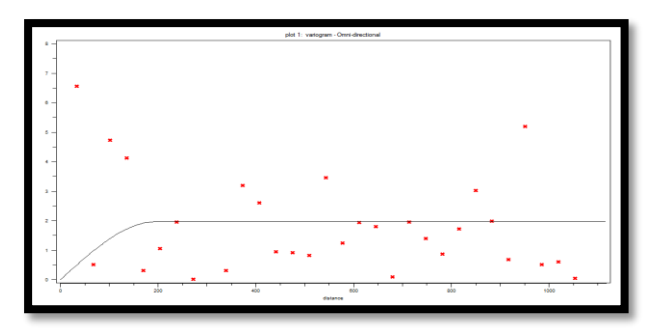

**Gambar 29**. Variogram Omni-directional Ketebalan *Seam* A1 Lapisan 2

Kurva variogram omini-directional pada Gambar 29 memiliki dip  $= 0^{\circ}$ , dengan tolerance  $= 100$  dan bandwith 500. Variogram ini menggunakan model spherical dengan nugget effect = 0, sill = 1,964 dan range = 195 meter.

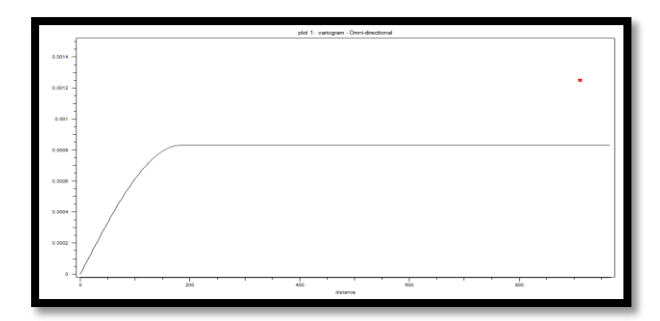

**Gambar 30**. Variogram Omni-directional Ketebalan *Overburden* 3

Kurva variogram omini-directional pada Gambar 30 memiliki dip  $= 0^\circ$ , dengan tolerance  $= 100$  dan bandwith 500. Variogram ini menggunakan model spherical dengan nugget effect = 0, sill =  $0,00083$  dan range = 182 meter.

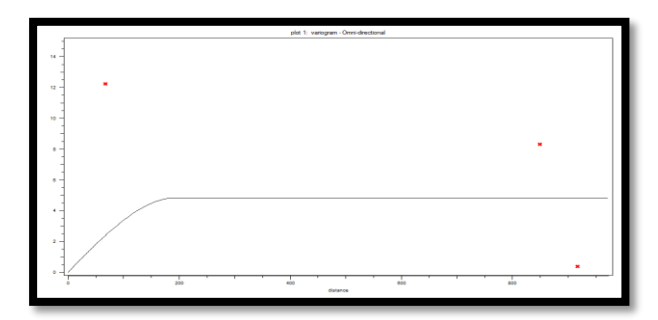

**Gambar 31**. Variogram Omni-directional Ketebalan *Seam* A1 Lapisan 3

Kurva variogram omini-directional pada Gambar 31 memiliki dip  $= 0^\circ$ , dengan tolerance  $= 100$  dan bandwith 500. Variogram ini menggunakan model spherical dengan nugget effect = 0, sill =  $4,8373$  dan range = 195 meter.

### *4.4.3 Estimasi Ordinary Kriging*

Setelah melakukan kegiatan *fitting* variogram model, langkah selanjutnya adalah melakukan estimasi nilai ketebalan pada blok model dengan menggunakan metode *ordinary kriging*. Proses estimasi ini dilakukan menggunakan *software* SGeMS. Dalam proses ini perlu diperhatikan beberapa parameter, yaitu:

- a. *Grid Dimensions* (jumlah blok) dalam arah X, Y dan Z, yang pada penelitian kali ini adalah 67 x 85 x 90 blok.
- b. *Cell* Size (dimensi blok), yaitu berukuran 20 x 20 x 1 meter.
- c. Daerah pencarian data (*Search ellipsoid)* yang dinyatakan dengan parameter sumbu  $R_{\text{max}} = 300$  m,  $R_{\text{med}} = 300$  m, dan  $R_{\text{min}} = 100$  m, serta sudut yang bernilai 0<sup>0</sup> dikarenakan batubara memiliki sifat keseragaman yang tinggi.

Hasil dari estimasi blok model *kriging* pada lapisan setiap lapisan dapat dilihat pada dibawah ini.

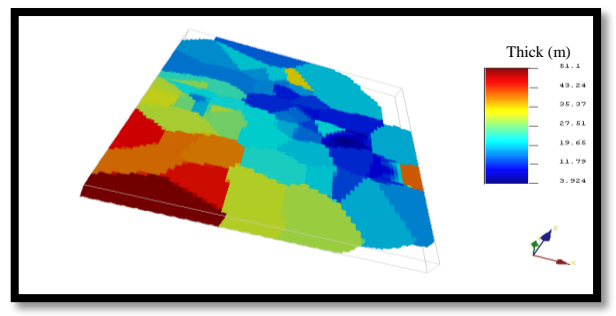

**Gambar 32.** Blok Model Hasil Estimasi Kriging Ketebalan Lapisan *Overburden* 1

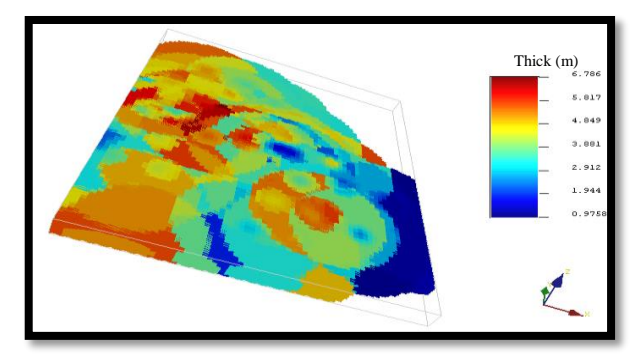

**Gambar 33.** Blok Model Hasil Estimasi Kriging Ketebalan *Seam* A1 Lapisan 1

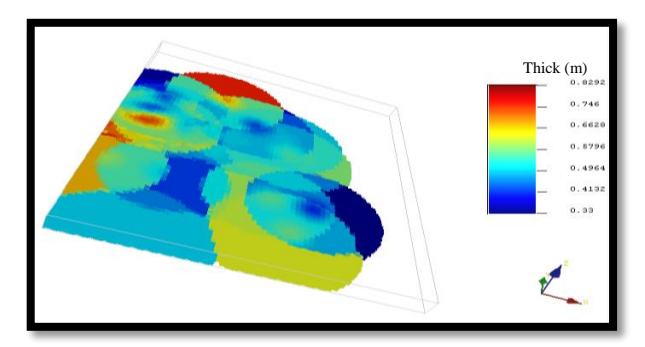

**Gambar 34.** Blok Model Hasil Estimasi Kriging Ketebalan *Overburden* 2

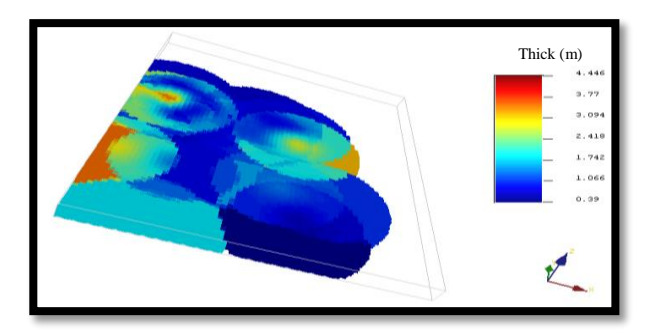

**Gambar 35.** Blok Model Hasil Estimasi Kriging Ketebalan *Seam* A1 lapisan 2

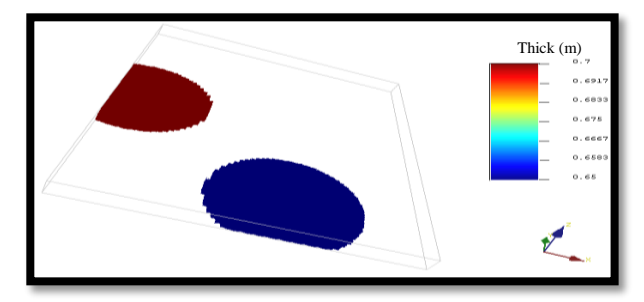

**Gambar 36.** Blok Model Hasil Estimasi Kriging Ketebalan *Overburden* 3

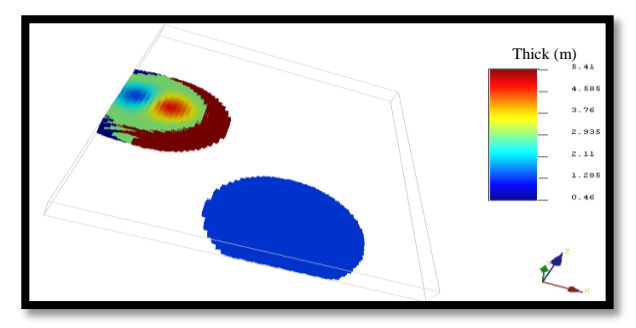

**Gambar 37 .** Blok Model Hasil Estimasi Kriging Ketebalan *Seam* A1 Lapisan 3

Hasil dari estimasi *ordinary kriging* ini mengandung informasi mengenai nilai-nilai ketebalan hasil estimasi. Namun, dari hasil estimasi ini kita belum dapat melakukan perhitungan volume. Sebelum melakukan perhitungan volume, harus dilakukan terlebih dahulu proses koreksi terhadap nilai *topografi* daerah perhitungan dan elevasi *bottom* dari lapisan.

### *4.4.4 Koreksi Blok Model Hasil Estimasi Kriging*

Proses koreksi *topografi* serta *top* dan *bottom* dari lapisan dilakukan menggunakan bantuan *software Phyton Command Line* dan *software* pertambangan untuk mendapatkan nilai z toografi*.* Hasil dari proses koreksi ini nantinya akan digunakan untuk pemodelan lapisan dan juga perhitungan volume. Untuk pemodelan dari lapisan *overburden* dilakukan menggunakan bantuan *software* pertambangan. Dari hasil estimasi dan koreksi ini nantinya akan diketahui bentuk dan arah penyebaran dari setiap lapisan. Hasil koreksi *topografi* dapat dilihat pada berikut:

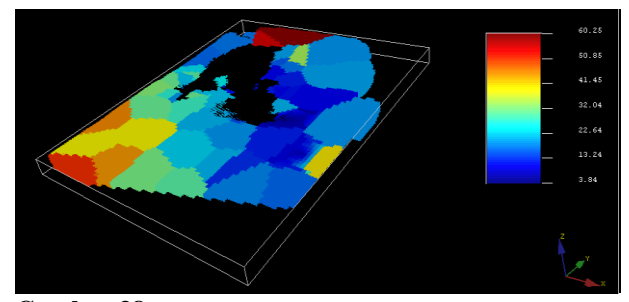

**Gambar 38.** Blok Model 3D Lapisan *Overburden* 1 Setelah Koreksi

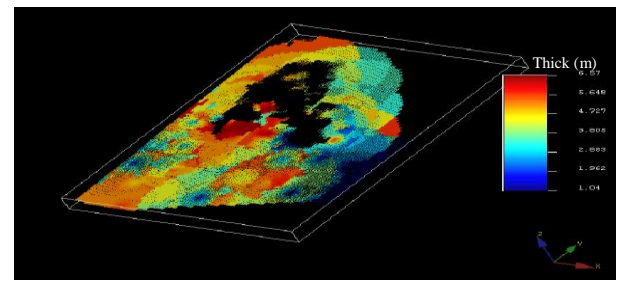

**Gambar 39.** Blok Model 3D Lapisan *Seam* A1 Lapisan 1 Setelah Koreksi

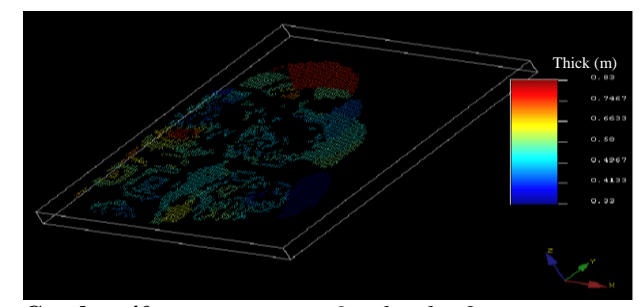

**Gambar 40**. Blok Model 3D *Overburden* 2 Setelah Koreksi

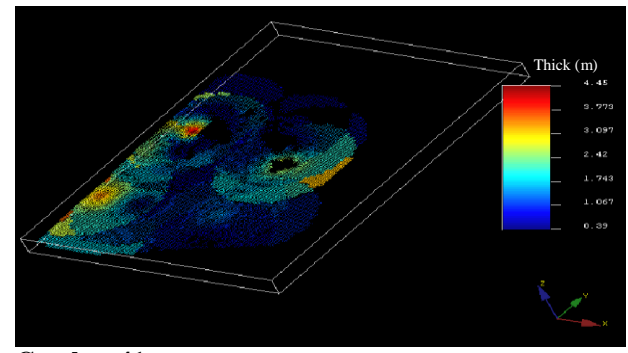

**Gambar 41**. Blok Model 3D *Seam* A1 Alpisan 2 Setelah Koreksi

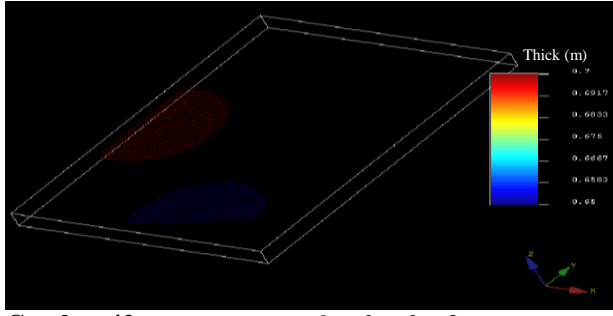

**Gambar 42**. Blok Model 3D *Overburden* 3 Setelah Koreksi

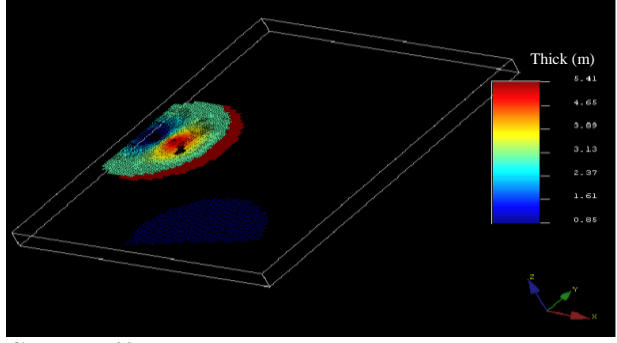

**Gambar 43.** Blok Model 3D *Seam* A1 Lapisan 3 Setelah Koreksi

### *4.4.5 Korelasi Ketebalan Original dengan Ketebalan Hasil Estimasi*

Korelasi sederhana merupakan suatu teknik statistik yang dipergunakan untuk mengukur kekuatan hubungan diantara 2 variabel dan juga bentuk hubungannya. Pada penelitian ini, variabel yang diukur adalah nilai ketebalan original dengan nilai ketebalan hasil estimasi hasil kriging. Untuk nilai ketebalan original dan nilai ketebalan hasil estimasi setiap lapisan dapat dilihat pada berikut ini.

Kedua variabel tersebut kemudian dibuat dalam bentuk *scatter diagram* menggunakan *software Microsoft excel.* Hasil perhitungan nilai korelasi pada data ketebalan setiap lapisan dapat dilihat pada berikut ini.

**Tabel 5.** Nilai Ketebalan Original dan Hasil Estimasi Lapisan *Overburden* 1

| Ketebalan | Ketebalan       | Ketebalan | Ketebalan       | Ketebalan | Ketebalan       |
|-----------|-----------------|-----------|-----------------|-----------|-----------------|
| Original  | <b>Estimasi</b> | Original  | <b>Estimasi</b> | Original  | <b>Estimasi</b> |
| 45,65     | 44.91           | 27,71     | 27,91           | 19,40     | 19,56           |
| 32.10     | 32.52           | 16,18     | 16.27           | 10.90     | 11.56           |
| 31.08     | 32.52           | 14.25     | 14.79           | 20.88     | 20.01           |
| 16,33     | 16,85           | 17,40     | 17,04           | 20,43     | 20,47           |
| 23,59     | 24,53           | 16,40     | 16,40           | 20,50     | 20,47           |
| 21,78     | 22,49           | 21,56     | 21,86           | 20,00     | 19,70           |
| 27.33     | 28,60           | 20,09     | 18,35           | 10,70     | 11,72           |
| 26.98     | 28,60           | 21.08     | 20.80           | 13.30     | 15,45           |
| 39,40     | 40,48           | 11,50     | 12,10           | 3,75      | 4,33            |
| 29,40     | 28,01           | 15,86     | 15,02           | 11,90     | 12.63           |
| 31,00     | 31,64           | 31,50     | 31,76           | 18,70     | 18,53           |
| 16,01     | 19,22           | 10,66     | 10,67           | 7,80      | 9.65            |
| 21,27     | 20,04           | 17,45     | 15,69           | 16,80     | 16,95           |
| 40,00     | 40,09           | 19,10     | 19,18           | 18,80     | 18,80           |
| 19,33     | 20,87           | 15,88     | 16,37           | 40,30     | 35,83           |
| 51,10     | 50,44           | 34.65     | 30.55           |           |                 |
| 17,50     | 17,34           | 22,50     | 22,72           |           |                 |
| 15,80     | 16,08           | 15,39     | 15,37           |           |                 |
| 24,51     | 24,56           | 15,00     | 16,07           |           |                 |
| 39,39     | 39,77           | 12,85     | 14,78           |           |                 |
| 30,53     | 28,76           | 12,40     | 12,76           |           |                 |
| 21,88     | 23,67           | 19,50     | 20,75           |           |                 |
| 44,80     | 44,57           | 29,80     | 29,63           |           |                 |
| 20,20     | 19,47           | 9,95      | 10,99           |           |                 |

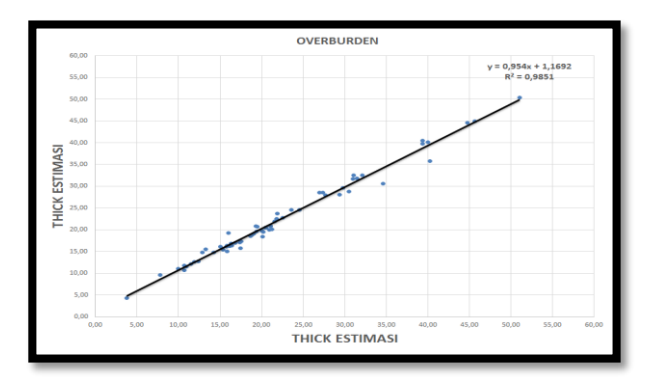

**Gambar 44.** Gafik Korelasi Nilai Ketebalan Lapisan *Overburden* 1

**Tabel 8.** Nilai Ketebalan Original dan Hasil Estimasi *Seam* A1 Lapisan 1

| Ketebalan<br>Original | Ketebalan<br>Estimasi | Ketebalan<br>Original | Ketebalan<br>Estimasi | Ketebalan<br>Original | Ketebalan<br>Estimasi |
|-----------------------|-----------------------|-----------------------|-----------------------|-----------------------|-----------------------|
| 4,5                   | 4,56                  | 6,83                  | 6,52                  | 4,15                  | 4,13                  |
| 5,36                  | 5,33                  | 5,66                  | 5,54                  | 5,13                  | 5,08                  |
| 1,6                   | 1,99                  | 5,5                   | 5,24                  | 0,91                  | 0,97                  |
| 3,06                  | 3,5                   | 5,79                  | 5,88                  | 3,53                  | 3,41                  |
| 5,28                  | 3,5                   | 5,33                  | 4,35                  | 4,9                   | 4,76                  |
| 5,04                  | 4,98                  | 6, 13                 | 6,06                  | 3,3                   | 3,57                  |
| 4,46                  | 4,56                  | 3,38                  | 5                     | 2,6                   | 2,77                  |
| 4,48                  | 4,31                  | 3,6                   | 3,85                  | 5,05                  | 4,95                  |
| 5,39                  | 5,28                  | 6,74                  | 6,36                  | 5,7                   | 4,95                  |
| 4,67                  | 4,51                  | 4                     | 3,9                   | 5,81                  | 5,71                  |
| 4,9                   | 4,74                  | 5,02                  | 4,88                  | 5,65                  | 5,35                  |
| 3                     | 3,19                  | 1,8                   | 2,22                  | 1,35                  | 1,74                  |
| 1,91                  | 3,27                  | 3,46                  | 3,63                  | 1,1                   | 1,78                  |
| 5,91                  | 4,49                  | 0,65                  | 1,01                  | 1,1                   | 1,12                  |
| 3,6                   | 3,65                  | 4,61                  | 4,1                   | 1,25                  | 1,2                   |

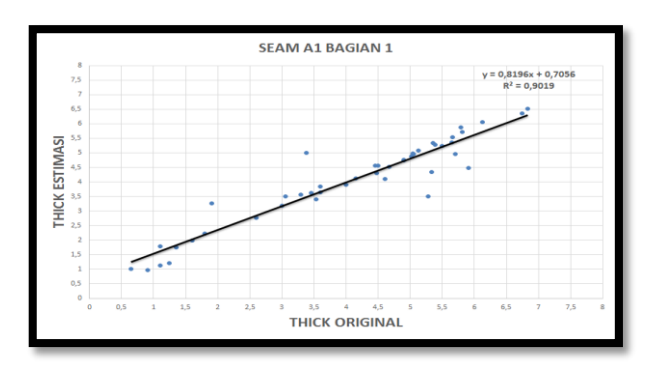

**Gambar 45**. Gafik Korelasi Nilai Ketebalan *Seam* A1 Lapisan 1

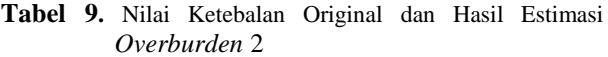

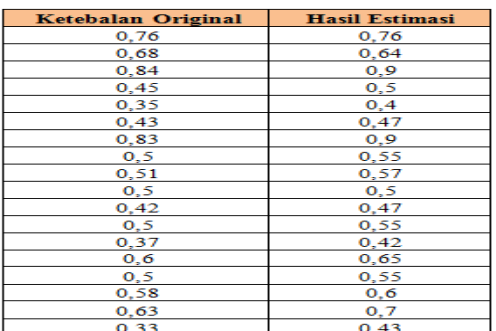

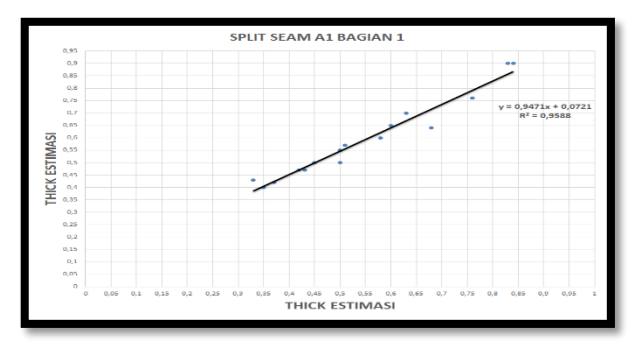

**Gambar 46**. Gafik Korelasi Nilai Ketebalan *Overburden* 2

| <b>Ketebalan Original</b> | <b>Hasil Estimasi</b> |
|---------------------------|-----------------------|
| 3,55                      | 3,36                  |
| 2,16                      | 2                     |
| 0,92                      |                       |
| 0,7                       | 1,15                  |
| 4,54                      |                       |
| 0,55                      | 0,75                  |
| 0,92                      |                       |
| 0,78                      | 0,73                  |
| 1,8                       | 1,8                   |
| 0.78                      | 0,99                  |
| 0.98                      | 1,02                  |
| 0.67                      | 0,75                  |
| 1,55                      | 1,51                  |
| 0,94                      | 1,06                  |
| 3,19                      | з                     |
| 0,39                      | 0,47                  |
| 1.03                      | 1.03                  |

 **Tabel 10**. Nilai Ketebalan Original dan Hasil Estimasi *Seam* A1 Lapisan 2

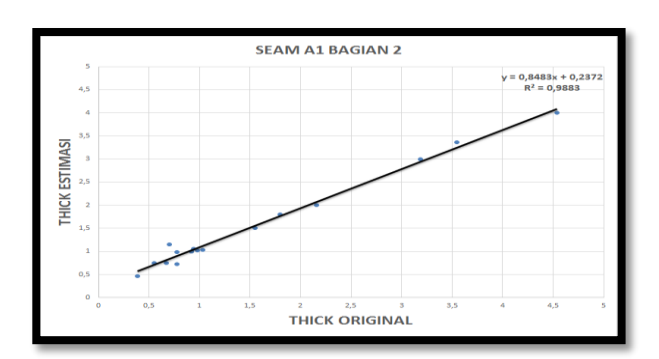

**Gambar 47**. Gafik Korelasi Nilai Ketebalan *Seam* A1 Lapisan 2

**Tabel 11.** Nilai Ketebalan Original dan Hasil Estimasi *Overburden* 3

| Ketebalan Original | <b>Hasil Estimasi</b> |
|--------------------|-----------------------|
|                    |                       |
|                    |                       |

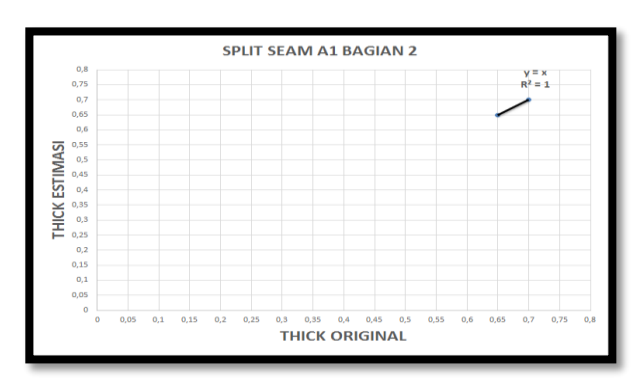

**Gambar 48**. Gafik Korelasi Nilai Ketebalan *Overburden* 3

**Tabel 12**. Nilai Ketebalan Original dan Hasil Estimasi *Seam* A1 Lapisan 3

| <b>Ketebalan Original</b> | <b>Hasil Estimasi</b> |
|---------------------------|-----------------------|
| 0 46                      | 17                    |
|                           | 3.86                  |
|                           |                       |

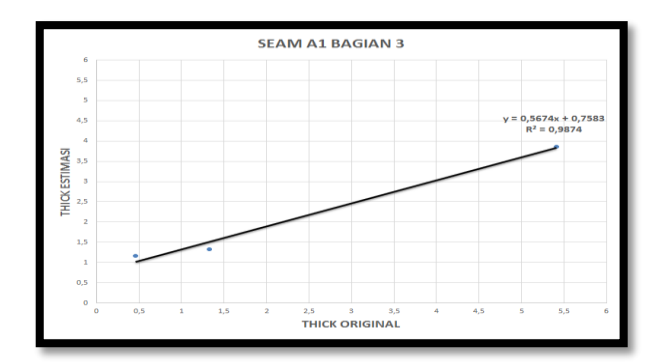

**Gambar 49**. Gafik Korelasi Nilai Ketebalan *Seam* A1 Lapisan 3

Dari hasil korelasi nilai estimasi *ordinasi kriging* dan ketebalan original didapat nilai *cross validation* dari masing-masing setiap lapisan menunjukan keterkaitan satu sama lain antara ketebalan original dan ketebalan estimasi yang tergolong korelasi erat atau kuat dengan range antara  $0,8 - 1$ 

### *4.4.6 Perhitungan Volume*

Perhitungan volume *overburden* dilakukan untuk melihat volume hasil estimasi. Perhitungan volume setiap lapisan merupakan langkah selanjutnya setelah dilakukan proses koreksi terhadap blok hasil estimasi *ordinary kriging.* Perhitungan dilakukan berdasarkan jumlah blok dari blok model. Adapun hasil perhitungan volume setiap lapisan adalah:

Volume *Overburden* 1 = Volume satu blok x jumlah

blok  $= (20 \times 20 \times 1)$  m<sup>3</sup> x 100.125 blok  $= 400 \times 100.125$ = 40.050.000 Bcm

Tonase *Seam* A1 Lapisan 1 = Volume satu blok x jumlah blok x density

 $= (20 \times 20 \times 1) \text{ m}^3 \times 13.775$ blok x 1,26 Bcm/Ton  $= 400 \times 13.775 \times 1,26$ Ton/m<sup>3</sup>  $= 6.942.600$  Ton

Volume *Overburden* 2 = Vol satu blok x jumlah blok  $= (20 \times 20 \times 1) \text{ m}^3 \times 1.600 \text{ block}$  $= 400 \times 1.600$  $= 640.000$  Bcm

Tonase *Seam* A1 Lapisan 2 = Volume satu blok x jumlah blok x density  $= (20 \times 20 \times 1) \text{ m}^3 \times 4.188$ blok  $x 1.26$  Ton/m<sup>3</sup>  $= 400 \times 4.188 \times 1.26$  = 2.110.752 Ton Volume *Overburden* 3 = Vol satu blok x jumlah blok

 $= (20 \times 20 \times 1)$  m<sup>3</sup> x 930 blok  $= 400 x 930$ 

= 372.000 Bcm

Tonase *Seam* A1 Lapisan 3 = Volume satu blok x jumlah blok x density

$$
= (20 \times 20 \times 1) \text{ m}^3 \times 2.423
$$
  
block x 1,26 Ton/m<sup>3</sup>  
= 400 x 27.717 x 1,26  
= 1.221.192 Ton

#### *4.9 Hasil Estimasi Sumberdaya Batubara*

Hasil estimasi sumberdaya batubara untuk semua *seam* batubara dapat dilihat pada dibawah ini.

**Tabel 13.** Hasil Estimasi Sumberdaya Batubara PT Selamat Jaya *Job Site* Bengkulu Utara (*Owner* PT Kaltim Global)

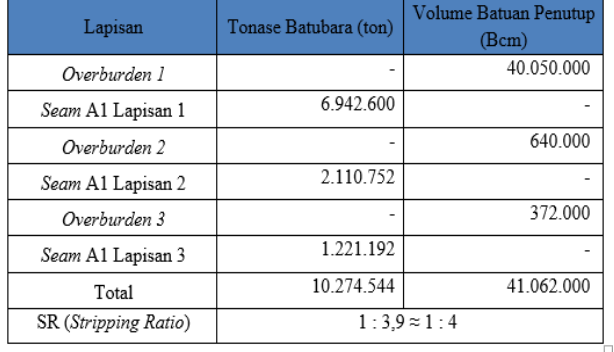

# **5. Penutup**

### *5.1 Kesimpulan*

- 1. Jumlah estimasi sumberdaya batubara dengan mnggunakan metode *ordinary kriging* pada *pit* X untuk area yang belum tertambang sebesar 10.274.544 Ton dengan lapisan tanah penutup (*overburden*) sebesar 41.088.000 Bcm.
- 2. Nilai dari *cross validation* setiap lapisan menunjukan keterkaitan satu sama lain antara ketebalan original dan ketebalan estimasi yang tergolong korelasi erat atau kuat dengan range antara 0,8 – 1.
- 3. *Stripping Rasio* yang didapatkan sebesar satu banding tiga koma sembilan (1 : 3,9  $\approx$  1 : 4)

# *5.2 Saran*

- 1. Dari kegiatan penelitian yang telah dilakukan, peneliti memberikan saran diperlukan sense khusus dalam ketentuan *fitting* variogram untuk meminimalisir kesalahan dalam mengestimasi data ketebalan batubara.
- 2. Diperlukan pemilihan *software* tambang yang tepat untuk membantu mengerjakan apabila menggunakan sofware tambang sebagai tools tambahan, karena setiap sofware tambang memiliki cara yang berbedabedadalam membaca data dan memprosesnya.
- 3. Diperlukan pemantauan lebih lanjut untuk mengetahui keakuratan hasil perhitungan dengan kenyataan di lapangan pada saat melakukan penambangan dan setelah operasi penambangan.

# **Daftar Pustaka**

- [1] Asikin, S. (1997). Diktat Geologi Struktur Indonesia. *Jurusan Teknik Geologi, Institut Teknologi Bandung*.
- [2] Indonesia. (2009). *Undang-Undang No. 4 Tahun 2009 tentang pertambangan mineral dan batubara*. Justika Siar Publika.
- [3] Indonesia, S. N. (2011). Pedoman pelaporan sumberdaya dan cadangan batubara. *Badan Standardisasi Nasional (BSN)*.
- [4] Maharza, C., & Octova, A. (2018). Estimasi Sumberdaya Batubara dengan Menggunakan Metode Cross Section di Pit 2 PT. Tambang Bukit tambi. Site Padang Kelapo. Kec. Muaro Sebo Ulu. Kab. Batanghari. Provinsi Jambi. *Bina Tambang*, *3*(4), 1793-1803.
- [5] Nasional–SNI, B. S. (1997). Klasifikasi Sumberdaya dan Cadangan Batubara.
- [6] Taufiqurrahman, R., Yulhendra, D., & Octova, A. (2015). Perbandingan Estimasi Sumberdaya Batubara Menggunakan Metode Ordinary Kriging dan Metode Cross Section di PT. Nan Riang Jambi. *Bina Tambang*, *2*(1), 311-325.
- [7] Mulya, G. (2009). *Estimasi Cadangan Batugamping dengan Metoda kriging Block 3 (Tiga) Dimensi Studi Kasus : Endapan Batugamping PT. Semen Padang.* Tesis*.* ITB: Bandung.
- [8] Yulhendra, D., & Anaperta, Y. M. (2013). Estimasi Sumberdaya Batubara dengan Menggunakan Geostatistik (Krigging). *Jurnal Teknologi Informasi & Pendidikan ISSN*, 2086-4981.
- [9] Totok, D. (2000). *Geostatistik, Diktat Kuliah Departemen Teknik Pertambangan.*
- [10] Puspita, W., Rahmatin, D., & Suherman, M. (2013). Analisis Data Geostatistik Menggunakan Metode Ordinary Kriging. *Jurnal EurekaMatika*, *1*(1).
- [11] Faisal, F. (2013). Metode Ordinary Kriging Blok pada Penaksiran Ketebalan Cadangan Batubara (Studi Kasus: Data Ketebalan Batubara pada Lapangan Eksplorasi X). *Prosiding SEMIRATA 2013*, *1*(1).
- [12] Bryanco, B., Yulhendra, D., & Octova, A. (2018). Estimasi Sumberdaya Batubara Menggunakan Metode Penampang dan Geostatistik Pada Area DDU Blok Timur Site Sungai Cuka, Kecamatan Kintap, Kabupaten Tanah Laut, Provinsi Kalimantan Selatan. *Bina Tambang*, *3*(4), 1703- 1713.
- [13] Sugiyono, P. (2011). Metodologi penelitian kuantitatif kualitatif dan R&D. *Alpabeta, Bandung*.